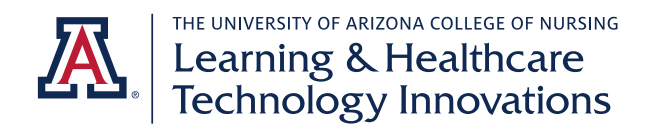

## **Exxat Anesthesia Session Set-Up Checklist**

## Set-Up for Each Term

- ❖ Placements By Session
	- o Add a session (course), if necessary, see below
		- Session Set-Up arrow
			- Select session activities
				- o Evaluations
				- o Timesheets
				- o My Leave (for requesting leave)
			- Evaluation Set-Up
				- o Assign all applicable forms
					- Publish dates are the dates they will become visible to students
				- o For daily evaluations
					- Click on Daily
					- Set publish dates
					- Due dates are 3 days after (72 hours)
- ❖ Clinical Tracking (set up case logs, care plans, and conference logs)
	- o Click on clinical case experiences
		- $\blacksquare$  Click on the group name (see below for adding a new group) \*check that the session has been associated with the group
		- Click the Setup arrow for the session
		- Follow the steps on the setup wizard
			- Note, placements must be assigned before you complete the process. Any placements added or changed after will need to be added in through the same process
			- Under Manage Users choose all faculty reviewers for the item
	- o Repeat above process for care plans and conference logs

## General Configuration/Configuration by Cohort

- ❖ Add new students
	- o Configuration Student admin
	- o Download template (optional) or enter students individually
		- Note, you MUST enter [netid]@arizona.edu as the "User School Key" to enable NetID and password single sign on, ex[. wilbur@arizona.edu](mailto:wilbur@arizona.edu) (NOT @email.arizona.edu)
	- o Send invitations

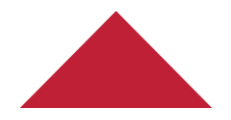

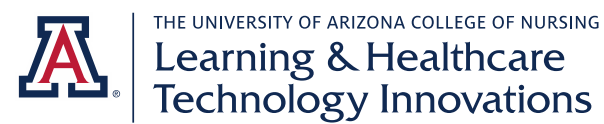

- Check all new students, manage user logins, select AZ University, choose the role UA-Nursing-Anesthesia-Students (NOT grad student)
- ❖ Add new session (course)
	- o Clone a previous offering of the same session
	- o Update dates
	- o Update the student batch
- ❖ Add groups to clinical tracking (care plans, clinical case experiences, and conference logs)
	- o Click on care plans
		- Choose Add New
		- Select a name for the group using the convention "Class of [graduating year]"
		- Add sessions (courses) relevant to that group
	- o Repeat for clinical case experiences and conference logs
- ❖ Add historical conference log and clinical case experience course for items completed before clinicals
	- o Add a Session called "UACON-June [entry year] to December [clinical begin year]" ex. UACON – June 2016 to December 2018
	- o Using the steps above, set up clinical case experiences and conference logs for this session

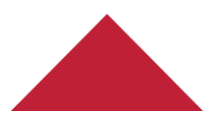